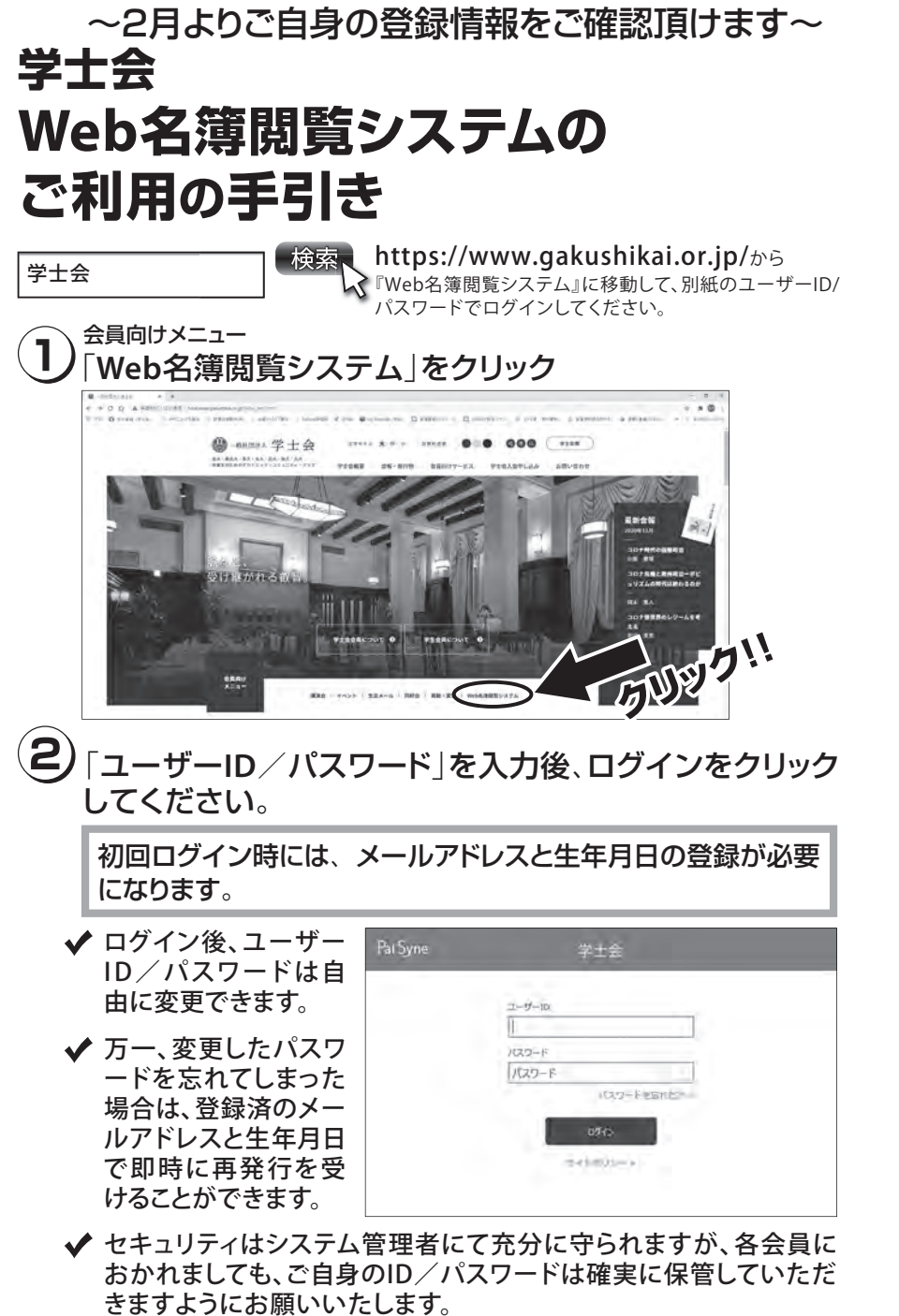

3) Web名簿閲覧システムには主に以下のような機能があります。 ◆ ご自身の登録情報の確認と変更(プロフィール確認・変更) ◆ 学士会会員の検索・閲覧(WEB版氏名録) 学士会会員の情報のうち、開示可とされたものを検索・閲覧することができます。4 プロフィール確認と変更 nor**a**<br>mon **BEAS** Alimentrale<br>Alime sites<br>Leve ONE > 〈編集画面〉・ 左メニュー「プロフィール確認・変更」からご自身のご登録状況を確認できます。・ 住所、勤務先などの情報はご自身でご変更いただきますようお願いいたします。・ 登録情報を会員にどの程度開示して良いか、ご自分で設定してください。「開示」 「非開示」の設定ができます。 **WEB**版氏名録の閲覧 <u>(Б)</u> 左メニュー「会員検索」より、卒業大学・卒業・修了年、氏名、住所、勤務先等を検索し、本人が開示を許可した情報を閲覧できます。 a lagu van **MARINE** U-O-FERETE ENT-S-TERCHA USES スマートフォンからもご利用いただけます。https://member.gakushikai.or.jp/e-gakushikai/